# $\textbf{success}_\textit{b}ackDocumentation$ *Release 0.2.0*

**infolinuxluigi.com**

**Nov 20, 2017**

# Contents

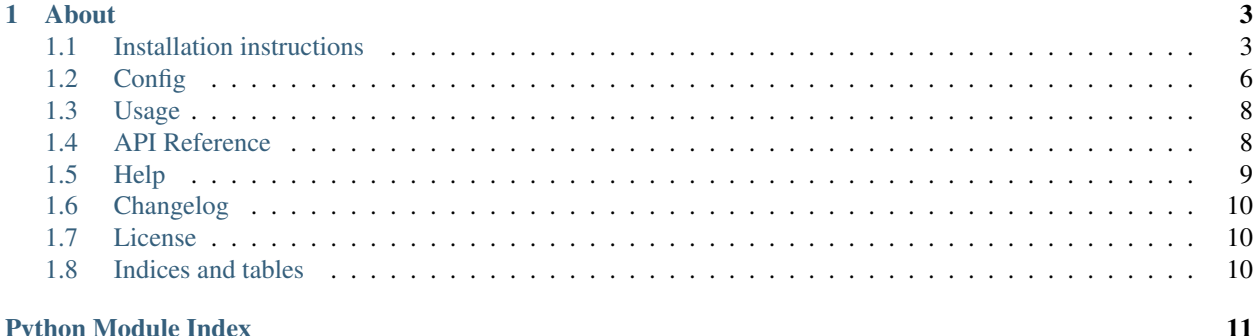

Warning: Beta software You are using a software that has not reached a stable version yet. Please beware that interfaces might change, APIs might disappear and general breakage can occur before *1.0*.

If you plan to use this software for something important, please read the roadmap, and the issue tracker in Github. If you are unsure about the future of this project, please talk to the developers, or (better yet) get involved with the development of success-backup-check!

# CHAPTER<sup>1</sup>

### About

<span id="page-6-0"></span>Move user files on a server from a place where the user has write rights & move it to an archive or backup folder, where to user has no read or write access.

A use case example: Daily backup of a point-of-sale database. So that every point-of-sale device has only the current database in the storage. The 2 server check in the operation when was the last backup & send an email if the current database on the server is to old.

## <span id="page-6-1"></span>**1.1 Installation instructions**

### **1.1.1 Requirements**

- Python 3.x
- <https://www.smartmontools.org> for hardware tests

#### **Linux**

#### Debian / Ubuntu:

```
$ sudo apt-get install smartmontools
```
#### **Mac**

### Brew:

\$ brew install smartmontools

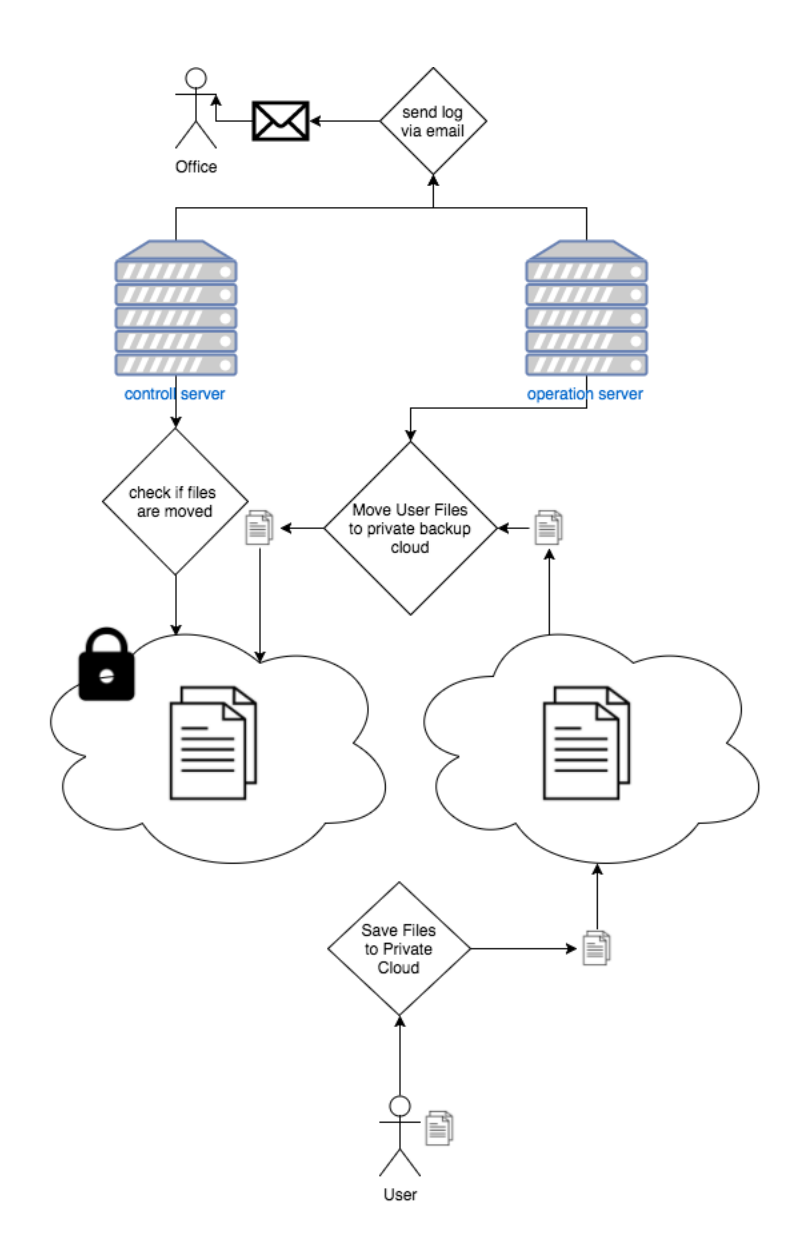

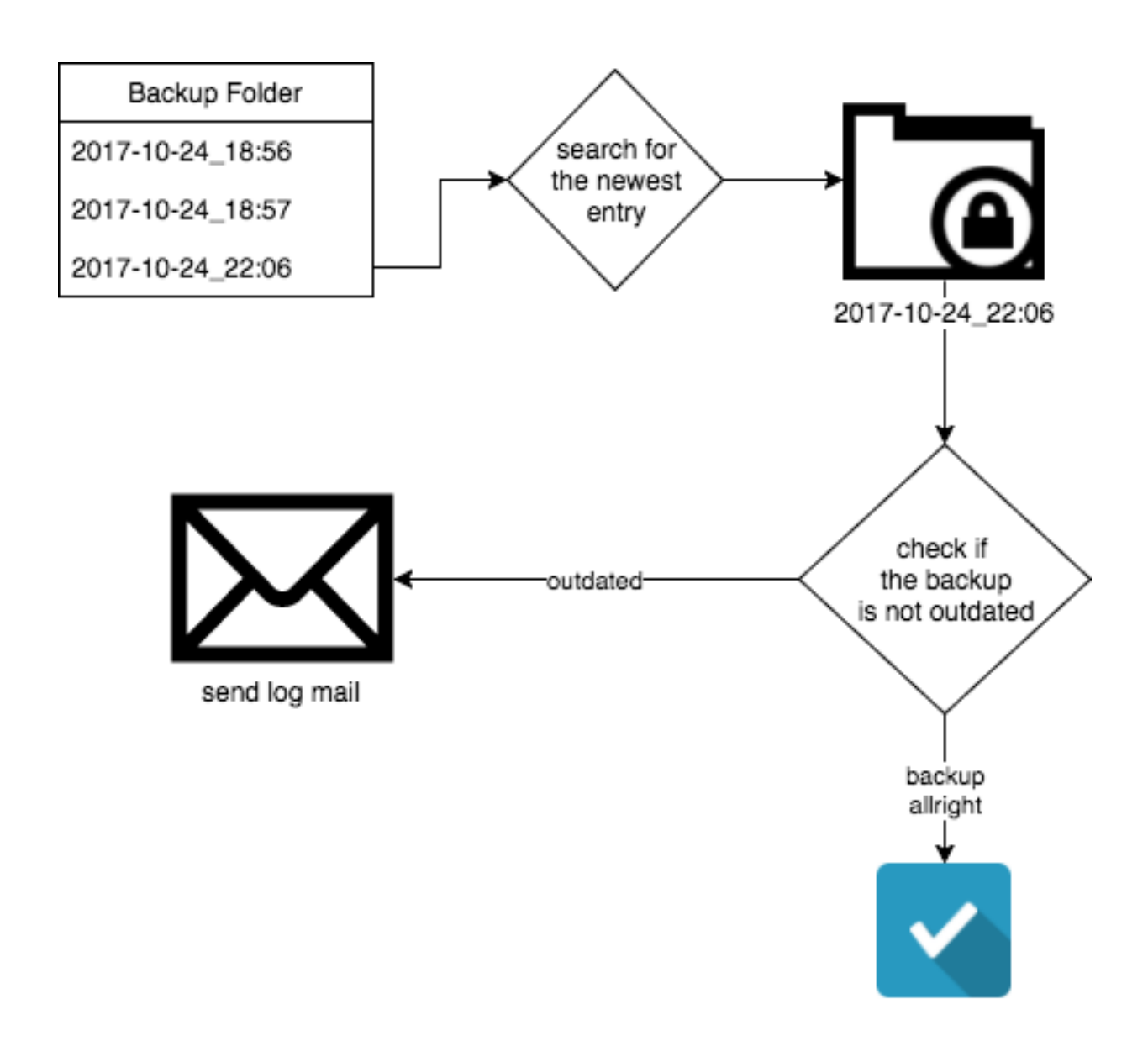

### **1.1.2 Install**

success-backup-check can be installed using pip:

\$ sudo python3 -m pip install git+git://github.com/linuxluigi/success-backup-check.git

This command will fetch the archive and its dependencies from the internet and install them.

Or download it from git and execute:

```
$ git clone git@github.com:linuxluigi/success-backup-check.git
$ cd success-backup-check
$ python setup.py install --user
```
You might prefer to install it system-wide. In this case, skip the  $-\text{user}$  option and execute as superuser by prepending the command with sudo.

### **1.1.3 Troubleshoot**

Only tested on linux & mac, I don't know this will work correctly on windows machines.

Windows users may find that these command will only works if typed from Python's installation directory.

Some Linux distributions (e.g. Ubuntu) install Python without installing pip. Please install it before. If you don't have root privileges, download the get-pip.py script at <https://bootstrap.pypa.io/get-pip.py> and execute it as python get-pip.py --user.

# <span id="page-9-0"></span>**1.2 Config**

Config file path: `/etc/success\_backup\_check.conf`

Complete Example:

```
[Mail]
From = from@example.com
To = to@example.com
ApiKey = YourSendGridApiKey
[Time]
days = 3[Server]
ArchivDir = /srv/backup/daily_backup/
mode = active
file_typ = MDB
[BackupDirs]
MyDatabaseDir = /home/user/daily-db
UserWork = /home/user/done/work
[Logging]
log_level = WARNING
log_file = /var/log/succes_backup_check.log
```
### **1.2.1 Mail**

Mails are send via <https://sendgrid.com> and need a From & To email address and also the sendgrid api key via ApiKey.:

```
[Mail]
From = from@example.com
To = to@example.com
ApiKey = YourSendGridApiKey
```
### **1.2.2 Time**

Right now there is the section [Time] just one option. How many days one folder can be outdated.:

[Time]  $days = 3$ 

### **1.2.3 Server**

[Server] is for selecting the master backup path on the server  $\&$  set the server mode.

- ArchivDir is the master path in witch the backups are will be save to.
- mode has 2 values active -> move the files from original path to the backup folder  $&$  passive -> just check if the active server has done the work right. The default value is passive
- *file\_typ* set the typ of files witch should be backup. Examples all databases with the ending MDB.

```
[Server]
ArchivDir = /srv/backup/daily_backup/
mode = active
file_typ = MDB
```
### **1.2.4 BackupDirs**

The [BackupDirs] Section set witch directory should be backed up. Every entry is a new directory. On the left side is the name of the new directory on the backup server  $\&$  on the right side ios the full path of the to back up directory:

```
[BackupDirs]
MyDatabaseDir = /home/user/daily-db
UserWork = /home/user/done/work
```
### **1.2.5 Logging**

[Logging] is for selecting the log\_level (WARNING, INFO, DEBUG) & where to save to the log\_file:

```
[Logging]
log_level = WARNING
log_file = /var/log/succes_backup_check.log
```
# <span id="page-11-5"></span><span id="page-11-0"></span>**1.3 Usage**

To run the program run:

```
$ success-backup-check
```
Or an example in crontab. (change your Python version):

\$ python3 /usr/local/lib/python3.5/dist-packages/success\_backup\_check/\_\_main\_\_.py

### **1.3.1 Parameter**

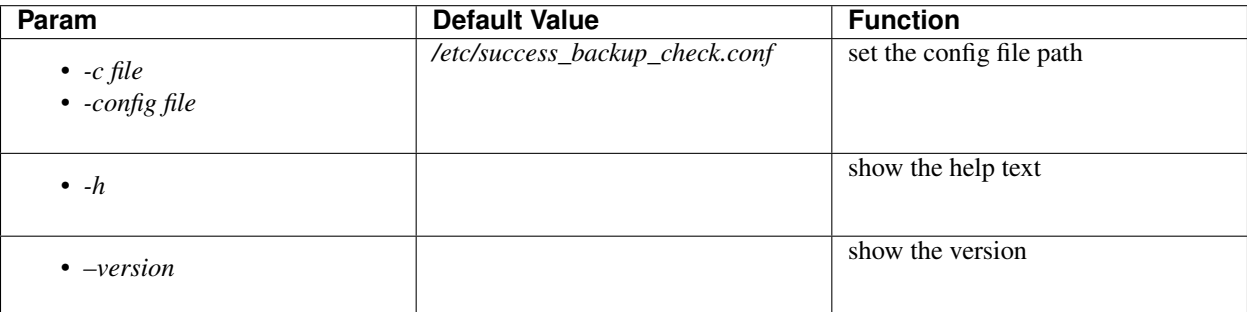

### <span id="page-11-1"></span>**1.4 API Reference**

API documentation for the success-backup-check module.

```
success_backup_check.__main__.get_parser()
    Creates a new argument parser.
```

```
success_backup_check.__main__.main(args=None)
    Main entry point
```
<span id="page-11-2"></span>Parameters **args** – list A of arguments as if they were input in the command line. Leave it None to use sys.argv.

```
success_backup_check.archiv_files.archiv_files(directory, archive_dir, exten-
                                                  sion='MDB')
```
Move Files with the default ending extension from dir to archive\_dir :param directory: original dir, where the database is right now :param archive\_dir: archiv dir, werhe the database will move to :param extension: file ending name, default "MDB"

#### Returns:

success\_backup\_check.archiv\_files.**search\_dir**(*path*, *extension*)

extension with leading point, for example: ".MDB"

Parameters

- **path** –
- **extension** –

<span id="page-11-4"></span>success\_backup\_check.check\_backup.**check\_backup**(*directory*, *days*)

#### <span id="page-12-4"></span>Check a Directory if the last modify date is older than n days

Args: directory: Directory witch will be checked days: modify time in days

Returns: False  $\rightarrow$  the dir is out of date True  $\rightarrow$  everything is fine

<span id="page-12-2"></span>success\_backup\_check.read\_config.**main**(*config\_path*)

Read the config from the file at config path and return it's content :param config path: str complete path of the config file :type config\_path: object

#### Returns config content

<span id="page-12-3"></span>success\_backup\_check.set\_logging.**get\_logging\_level**(*logging\_level*) Change string into logging level. Example "DEBUG" -> logging.DEBUG

#### Returns

logging level "DEBUG" -> logging.DEBUG "INFO" -> logging.INFO "WARNING" -> logging.WARNING default -> logging.WARNING

#### Return type object

success\_backup\_check.set\_logging.**set\_logging**(*logging\_level*, *log\_file*)

Setup logging config to log into terminal & log file. Just execute set\_logging(logging\_level, log\_file) and start of the script  $&$  every time when logging will use this config.

#### Parameters

- **logging\_level** string "DEBUG", "INFO" or "WARNING"
- **log\_file** full path of the log file example: "/var/log/mylog.log"

success\_backup\_check.set\_logging.**set\_logging\_minimal**(*logging\_level*) Set logging minimal logging, just writing log to console without saving it into a file. :param logging\_level: string "DEBUG", "INFO" or "WARNING"

<span id="page-12-1"></span>success\_backup\_check.hdd\_smart\_test.**main**(*config*) HDD SMART test

**Parameters config** (object) – config object from read\_config

success\_backup\_check.hdd\_smart\_test.**send\_alert\_sendmail**(*TEXT*, *failed\_drives*, *con-*

*fig*)

#### HDD SMART test

Parameters

- **TEXT** (object) Message witch should be send
- **config** (object) config object from read\_config

# <span id="page-12-0"></span>**1.5 Help**

Need some help? Write me info@linuxluigi.com

# <span id="page-13-0"></span>**1.6 Changelog**

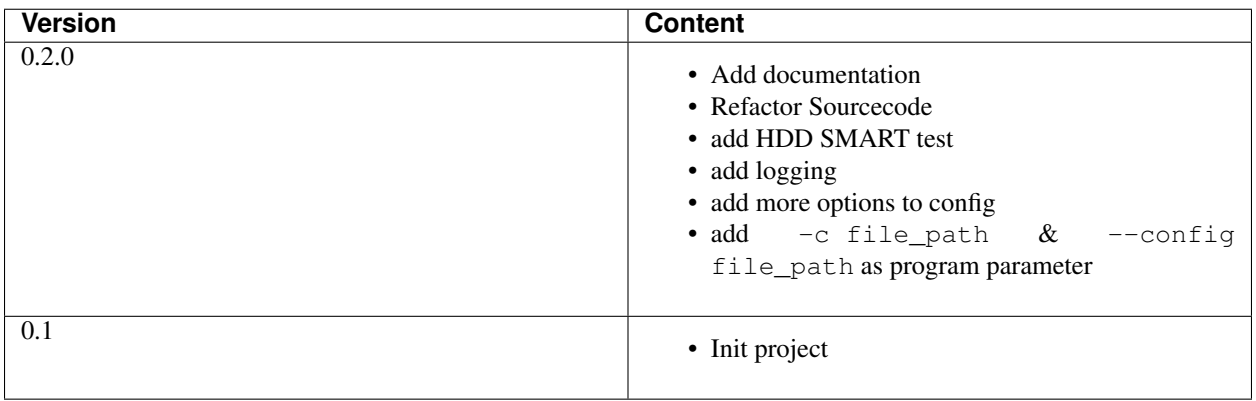

# <span id="page-13-1"></span>**1.7 License**

#### MIT License

Copyright (c) 2017 Steffen Exler

Permission is hereby granted, free of charge, to any person obtaining a copy of this software and associated documentation files (the "Software"), to deal in the Software without restriction, including without limitation the rights to use, copy, modify, merge, publish, distribute, sublicense, and/or sell copies of the Software, and to permit persons to whom the Software is furnished to do so, subject to the following conditions:

The above copyright notice and this permission notice shall be included in all copies or substantial portions of the Software.

THE SOFTWARE IS PROVIDED "AS IS", WITHOUT WARRANTY OF ANY KIND, EXPRESS OR IMPLIED, INCLUDING BUT NOT LIMITED TO THE WARRANTIES OF MERCHANTABILITY, FITNESS FOR A PAR-TICULAR PURPOSE AND NONINFRINGEMENT. IN NO EVENT SHALL THE AUTHORS OR COPYRIGHT HOLDERS BE LIABLE FOR ANY CLAIM, DAMAGES OR OTHER LIABILITY, WHETHER IN AN ACTION OF CONTRACT, TORT OR OTHERWISE, ARISING FROM, OUT OF OR IN CONNECTION WITH THE SOFT-WARE OR THE USE OR OTHER DEALINGS IN THE SOFTWARE.

# <span id="page-13-2"></span>**1.8 Indices and tables**

- genindex
- modindex
- search

# Python Module Index

<span id="page-14-0"></span>s

success\_backup\_check.\_\_main\_\_, [8](#page-11-2) success\_backup\_check.archiv\_files, [8](#page-11-3) success\_backup\_check.check\_backup, [8](#page-11-4) success\_backup\_check.hdd\_smart\_test, [9](#page-12-1) success\_backup\_check.read\_config, [9](#page-12-2) success\_backup\_check.set\_logging, [9](#page-12-3)

# Index

# A

archiv\_files() (in module success\_backup\_check.archiv\_files), [8](#page-11-5)

### C

check\_backup() (in module success\_backup\_check.check\_backup), [8](#page-11-5)

### G

get\_logging\_level() (in module success\_backup\_check.set\_logging), [9](#page-12-4) get\_parser() (in module success\_backup\_check.\_\_main\_\_), [8](#page-11-5)

### M

main() (in module success\_backup\_check.\_\_main\_\_), [8](#page-11-5)<br>main() (in module success\_backup\_check.\_\_main\_\_), 8 main() (in module success\_backup\_check.hdd\_smart\_test), [9](#page-12-4) main() (in module success\_backup\_check.read\_config), [9](#page-12-4)

# S

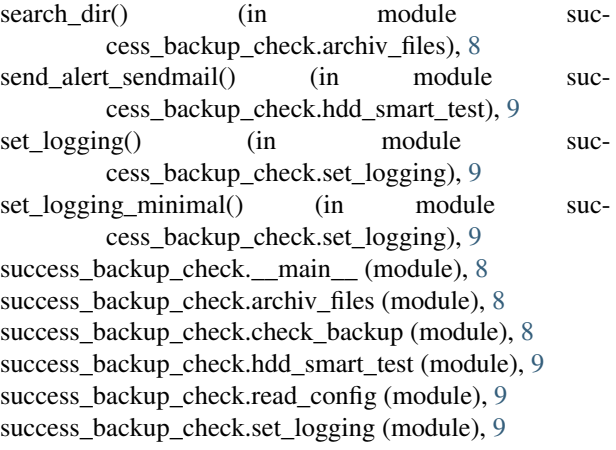